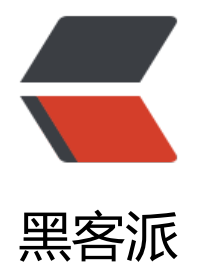

## 如何编[写 gu](https://hacpai.com)lp 插件

作者:Vanessa

- 原文链接:https://hacpai.com/article/1447927121252
- 来源网站:[黑客派](https://hacpai.com/member/Vanessa)
- 许可协议:[署名-相同方式共享 4.0 国际 \(CC BY-SA 4.0\)](https://hacpai.com/article/1447927121252)

```
<p><a href="https://link.hacpai.com/forward?goto=http%3A%2F%2F7xo1ip.com1.z0.glb.clo
ddn.com%2FFgfMwtS7GjwrFRwTcZs_pdzxsKPr%3F1447927072982" class="fancybox" target=
_blank" rel="nofollow ugc"><img src="https://static.hacpai.com/images/img-loading.svg" al
="" width="645" height="801" data-src="http://7xo1ip.com1.z0.glb.clouddn.com/FgfMwtS7G
wrFRwTcZs_pdzxsKPr?1447927072982"></a></p>
<script async src="https://pagead2.googlesyndication.com/pagead/js/adsbygoogle.js"></scr
pt> 
<!-- 黑客派PC帖子内嵌-展示 --> 
<ins class="adsbygoogle" style="display:block" data-ad-client="ca-pub-5357405790190342"
data-ad-slot="8316640078" data-ad-format="auto" data-full-width-responsive="true"></in
> 
<script>
   (adsbygoogle = window.adsbygoogle \parallel []).push(\left\{\right\});
</script> 
<h3 id="toc_h3_0">1. &nbsp;编写 package.json</h3> 
<p>注意填写&nbsp;<span>name, version,&nbsp;<span>main, description,&nbsp;<span>ke
words, dependencies </span></span></p>
<p>可参见 <a href="https://link.hacpai.com/forward?goto=https%3A%2F%2Fgithub.com%2
Vanessa219%2Fgulp-header-license%2Fblob%2Fmaster%2Fpackage.json" target="_blank" re
="nofollow ugc">https://github.com/Vanessa219/gulp-header-license/blob/master/package.
son </a> </p>
<pre class="brush: perl">{
  "name": "gulp-header-license",
  "version": "1.0.0",
  "description": "Gulp extension to add license to file(s) in the pipeline.",
  "main": "./index.js",
  "scripts": {
  "test": "echo \"Error: no test specified\" & amp; & amp; exit 1"
  },
  "repository": {
   "type": "git",
   "url": "git://github.com/Vanessa219/gulp-header-license.git"
  },
  "keywords": [
   "header",
   "license",
   "gulpplugin"
  ],
 "author": "Vanessa <lly219@gmail.com&gt; (http://vanessa.b3log.org)",
  "license": "MIT",
  "bugs": {
   "url": "https://github.com/Vanessa219/gulp-header-license/issues"
  },
  "dependencies": {
   "concat-with-sourcemaps": "*",
   "object-assign": "*",
   "through2": "*"
  },
  "homepage": "https://github.com/Vanessa219/gulp-header-license#readme",
  "maintainers": [
   {
    "name": "Vanessa",
    "email": "lly219@gmail.com"
```

```
 }
```

```
\vert </pre>
<p>&nbsp;</p>
<h3 id="toc_h3_1">2. 编写 index.js</h3> 
<p>基础:<a href="https://link.hacpai.com/forward?goto=https%3A%2F%2Fnodejs.org%2Fa
i%2Fbuffer.html" target="_blank" rel="nofollow ugc">Buffer</a>, <a href="https://link.hac
ai.com/forward?goto=https%3A%2F%2Fnodejs.org%2Fapi%2Fstream.html" target=" blank" r
l="nofollow ugc">Stream</a></p> 
<p>可参见:<a href="https://link.hacpai.com/forward?goto=https%3A%2F%2Fgithub.com%
FVanessa219%2Fgulp-header-license%2Fblob%2Fmaster%2Findex.js" target="_blank" rel="n
follow ugc">https://github.com/Vanessa219/gulp-header-license/blob/master/index.js</a><
p> 
\lepre class="brush: js">module.exports = function (template, config) {
<pre><code class="highlight-chroma">return through.obj(function (file, enc, cb) {
   // fils is exit
   if (file.isNull()) {
     this.push(file);
     return cb();
   }
});
</code></pre>
\langle p \rangle; \langle p \rangle \langle p \rangle<script async src="https://pagead2.googlesyndication.com/pagead/js/adsbygoogle.js"></scr
pt> 
<!-- 黑客派PC帖子内嵌-展示 --> 
<ins class="adsbygoogle" style="display:block" data-ad-client="ca-pub-5357405790190342"
data-ad-slot="8316640078" data-ad-format="auto" data-full-width-responsive="true"></in
> 
<script>
   (adsbygoogle = window.adsbygoogle || \cdot ||]).push(\{\});
</script> 
< p > < /p >
< p >   < p >
<h3 id="toc_h3_2">3. 注册 <a href="https://link.hacpai.com/forward?goto=http%3A%2F%2F
anessa.b3log.org%2F%2520https%3A%2Fwww.npmjs.com%2F" target="_blank" rel="nofollow
ugc">npmjs</a></h3> 
<p>&nbsp;<a href="https://link.hacpai.com/forward?goto=https%3A%2F%2Fwww.npmjs.co
%2F" target=" blank" rel="nofollow ugc">https://www.npmjs.com/</a></p>
<h3 id="toc_h3_3">4. 添加用户信息</h3> 
<pre class="brush: java">npm adduser<br>npm login</pre> 
<h3 id="toc_h3_4">5. 发布</h3> 
<pre class="brush: java">npm publish</pre> 
<p>啦啦啦,不要重名,此时,你就可以看到你的插件上传上去了</p> 
<p><a href="https://link.hacpai.com/forward?goto=https%3A%2F%2Fwww.npmjs.com%2Fp
ckage%2Fgulp-header-license" target="_blank" rel="nofollow ugc">https://www.npmjs.com/
ackage/gulp-header-license</a></p> 
\langleh3 id="toc h3 5">6. update\langle/h3>
<p>更新 package.json 中的 version, `npm publish`</p> 
\langle p\rangle & \langle p\rangle<p>具体实现可参见 :<a href="https://link.hacpai.com/forward?goto=https%3A%2F%2Fgith
b.com%2FVanessa219%2Fgulp-header-license%2Farchive%2Fmaster.zip" target="_blank" rel
```
"nofollow ugc">gulp-header-license</a></p>